# **GPS-Flugdatenrecorder ZANDER GP 940 Handbuch**

#### **Inhaltsverzeichnis:**

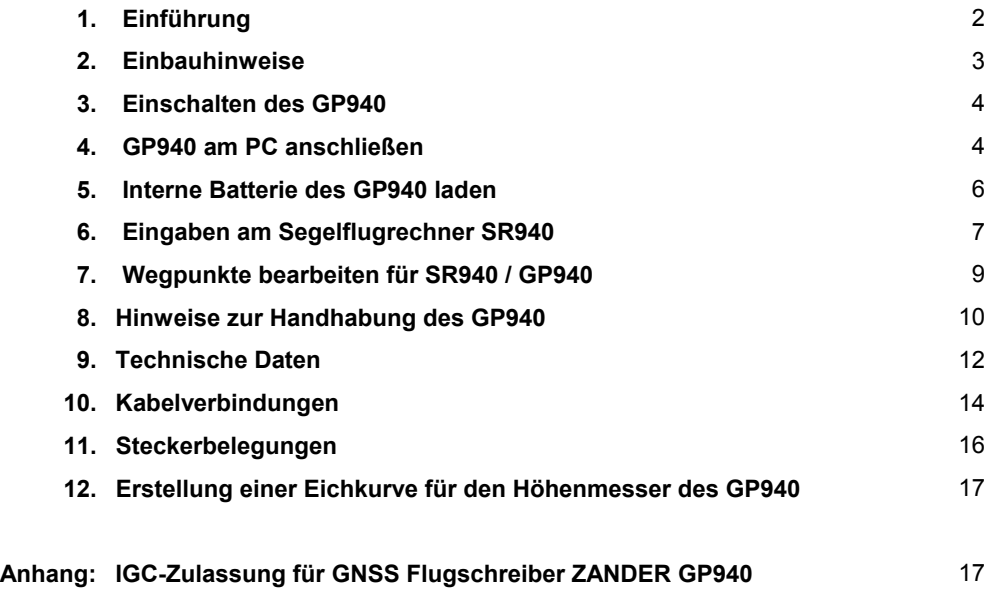

**Achtung:**

**Das Gehäuse des GP940 darf nicht geöffnet werden! Eine eingebaute Sicherheitseinrichtung sorgt dafür, daß der Recorder danach keine gültigen Flüge mehr aufzeichnet. Außerdem ist die sonst zweijährige Garantie erloschen!** 

# **1. Einführung:**

Der Flugdatenrecorder GP940 (= "FDR", "Recorder") besteht aus einem Gehäuse, das folgende Funktionsgruppen enthält:

- GPS-Empfänger
- barometrischer Höhenmesser
- Uhr
- Aufzeichnungselektronik mit Datenspeicher
- Vibrationssensor für Motorlaufüberwachung bei Motorseglern
- eine wiederaufladbare Batterie 9V für die Datensicherung und für die Datenübertragung zwi schen Recorder und IBM-kompatiblem Computer  $(=P^T)$
- eine Lithium-Batterie 3V zur Datensicherung, falls die wiederaufladbare Batterie entladen ist

Außen an den FDR werden angeschlossen: GPS-Antenne, Stromversorgung 12V / 170mA, Marke-Taster sowie die Verbindung zum Segelflugrechner SR940 oder SR820D.

Der GPS-Flugdatenrecorder GP940 ist vorgesehen als Ergänzung zum Segelflugrechner SR940; mit diesem Segelflugrechner ergeben sich folgende Funktionen:

- GPS-Daten vom FDR zum Segelflugrechner
- automatisches Fotosektor-Signal zum FDR
- Anmelden und Übertragen einer Flugaufgabe in den FDR
- Wegpunktlisten und Aufgaben können außerhalb des Flugzeugs in den FDR geladen und am Flugzeug vom FDR in den Segelflugrechner übernommen werden
- Übernahme der nächstgelegenen Flugplätze aus dem FDR in den Segelflugrechner
- Abspeichern und Zurückholen von SR940-Voreinstellungen
- vom Segelflugrechner aus werden zusätzliche Informationen in den FDR übertragen und mit den Flugdaten aufgezeichnet: Fluggeschwindigkeit (IAS), Windmessung, angewählter GPS- Wegpunkt

Auch der ältere Segelflugrechner SR820D kann an den FDR angeschlossen werden; hier werden jedoch lediglich die GPS-Daten in den Segelflugrechner übertragen und dort angezeigt. Die für den SR940 aufgeführten Funktionen sind mit dem SR820D nicht vorhanden.

Der FDR ist auch ohne Segelflugrechner zu betreiben; dabei wird mit einer Leuchtdiode oder mittels Signalton lediglich der GPS-Empfang überwacht. Eine Information über das Erreichen von Wendepunkten gibt es nicht.

# **2. Einbauhinweise:**

Der Flugdatenrecorder sollte herausnehmbar montiert werden. Am besten verwendet man die mitgelieferte Halterung.

Wenn möglich sollte der Recorder so untergebracht sein, daß man das akustische Signal des Recorders mithören kann. Wird der Recorder in Verbindung mit einem Segelflugrechner SR940 oder SR820D verwendet, kann aber auch darauf verzichtet werden.

Sollte der FDR mit der Option "Beschleunigungsmesser" ausgestattet sein, so ist darauf zu achten, daß der Einbau waagerecht erfolgt (Typenschild nach oben).

Bei Segelflugzeugen mit Motor muss der Flugdatenrecorder mit der mitgelieferten oder einer entsprechenden Halterung so montiert werden, daß sich ein guter mechanischer Kontakt zwischen Rumpf und FDR ergibt, um den Motorlauf zu erkennen. Außerdem sollte der FDR so montiert sein, daß er während des Fluges nicht aus der Halterung entfernt werden kann (siehe auch "Hinweise für Sportzeugen").

Die Spannungsversorgung für den FDR wird über den mitgelieferten Sicherheitsschalter ein- oder ausgeschaltet. Um diesen Schalter zu betätigen, wird der Schalterhebel angehoben und nach dem Schalten wieder eingerastet. Der Sicherheitsschalter wird empfohlen, damit ein versehentliches Ausschalten des FDRs vermieden wird. Bleibt der FDR während eines Fluges länger als eine Minute ausgeschaltet, ist die Flugaufzeichnung ungültig.

Um in der Datenaufzeichnung Punkte sekundengenau zu markieren, wird ein Marke-Taster in das Instrumentenbrett eingebaut. Auf den Marke-Taster kann auch verzichtet werden, wenn die normale Aufzeichnungsrate von 4 Sekunden je GPS-Punkt als ausreichend angesehen wird.

Um die Stromversorgung für den FDR möglichst sicher zu machen, wird dringend geraten, zwei getrennte 12V-Batterien mit einer Umschaltmöglichkeit vorzusehen. Denn die meistens verwendeten Blei-Gel-Batterien können jederzeit ohne Vorwarnung ausfallen oder in ihrer Kapazität stark nachlassen. Auch sollte man im Urlaub oder bei Wettbewerben damit rechnen, daß es nachts auch schon mal zu Netzausfällen kommt und somit am nächsten Morgen nur eine teilweise geladene Batterie zur Verfügung steht!

# Wichtig für Motorsegler:

Es gibt einige Motorseglermodelle, die für Motor und Avionik nur eine gemeinsame Batterie verwenden. Vor dem Ausfahren und Anlassen des Motors muß der FDR wie auch die Avionik (Funkgerät, Segelflugrechner) abgeschaltet werden, um mögliche Schäden an der Elektronik der Geräte zu vermeiden. Sicherer ist es auf jeden Fall, auch hier eine Umschaltmöglichkeit auf eine zweite Batterie vorzusehen; möglich wäre auch eine Trockenbatterie, die nur während des Motorstarts benutzt wird.

Die GPS-Antenne wird waagerecht montiert (Kabelanschluss unten). Die Antenne muß freie Rundumsicht haben, die weder durch Metallteile noch durch Carbonfaserteile beeinträchtigt wird; Glasfasergewebe oder Plexiglas beeinträchtigen den Empfang nicht. Ein günstiger Platz ist zum Beispiel die Abdeckung des Instrumentenbretts. Die Antenne darf mit einem Farbanstrich versehen werden.

Die Kabelverbindungen entnehmen Sie bitte den Skizzen am Ende dieses Handbuches.

# **3. Einschalten des GP940:**

Nach dem Einschalten der Spannungsversorgung für den Flugdatenrecorder hört man ein akustisches Signal vom FDR als Bestätigung für das richtige Funktionieren des Gerätes:

# **—** •• **= Flugdatenrecorder aktiv**

Die Leuchtdiodenanzeige des FDRs zeigt dann dieses Signal:

#### •••••••• **... = kein GPS-Empfang**

Nach etwa 2 Minuten (Segelflugzeug im Freien, GPS-Antenne angeschlossen und mit freier Rundumsicht) wechselt die Leuchtdiodenanzeige zu

# •••••• **... = GPS-Empfang**

Das richtige Funktionieren des FDRs kann man auch mit der Marke-Taste prüfen:

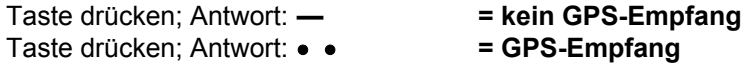

Die einfachste Methode der Funktionsprüfung ergibt jedoch sich mit einem Segelflugrechner SR940 oder SR820D: wird die GPS-Information angezeigt, so funktioniert auch der Flugdatenrecorder.

Sobald der Flugdatenrecorder eingeschaltet ist, erfolgt die Datenenaufzeichnung im Recorder. Alle vier Sekunden wird ein Messpunkt aufgezeichnet. Solange noch kein GPS-Empfang vorhanden ist, wird dabei nur die Zeit und die barometrische Höhe mitgeschrieben. Mit GPS-Empfang werden auch die GPS-Position sowie die GPS-Höhe aufgezeichnet.

Wichtig: der Flugdatenrecorder GP940 zeichnet immer auf, wenn er eingeschaltet ist, also unabhängig davon, ob man am Boden steht oder in der Luft fliegt.

Keine Aufzeichnung erfolgt während der PC-Kopplung und während des Ladens der internen, wiederaufladbaren Batterie mit dem Ladegerät.

Die Aufzeichnung im GP940 erfolgt so, daß die letzten 40 Stunden Aufzeichnungszeit gespeichert bleiben; wenn also Flüge überschrieben werden, so sind es immer die ältesten Flüge.

Beginn und Ende einer Aufzeichnung werden in einer Liste im GP940 festgehalten. Diese Liste enthält die letzten 200 Aufzeichnungen. Bei GPS-Empfang vor dem Start und während der Landung werden in diese Liste auch automatisch Start- und Landezeit eingetragen. Diese Liste kann als "Flugbuch" mit einem PC aus dem GP940 ausgelesen werden.

Wird der GP940 ausgeschaltet, hört man nach etwa 8 Sekunden einen Schlusston:

# **— = Recorder abgeschaltet**

Damit bei einer kurzen Unterbrechnung der Spannungsversorgung vom Bordnetz zum GP940 die Aufzeichnung nicht sofort unterbrochen wird, versorgt eine interne Batterie den Recorder noch für einige Sekunden. Mit dem Schlusston zusammen wird auch eine Kontrollinformation in den Flugdatenspeicher geschrieben, mit der später geprüft wird, ob die Flugdaten unverändert sind.

# **Wichtig:**

**Nach dem Ausschalten des GP940 muss immer der Schlusston zu hören sein! Ohne Schlusston ist die Flugdatenaufzeichnung für FAI-Beurkundungen ungültig! Der Schlusston kann fehlen, wenn die interne wiederaufladbare Batterie defekt ist.**

# **4. GP940 an PC anschließen:**

Bevor man den GP940 für Flugaufzeichnungen verwendet, sollte man seine persönlichen Daten wie Name, Flugzeugtyp und anderes mit einem PC in den Recorder eingeben.

Der dazu notwendige PC muß ein IBM kompatibler Computer sein (ab DOS 3.0, Speicher 512 KB).

Die Verbindung zwischen GP940 und einem PC wird mit dem Programm ZANxxD.EXE hergestellt (xx entspricht einer Versionsnummer 00..99, "D" bedeutet "deutsch"). Um dieses Programm zu erhalten, wird zuerst eine selbstentpackende, komprimierte Datei GP940DE.EXE von der mitgelieferten Diskette auf die Festplatte in ein eigenes, leeres Verzeichnis kopiert und dort gestartet. Nach dem man Fragen auf dem Bildschirm (in englisch) mit 'Y' beantwortet hat, entstehen mehrere Dateien und auch ZANxxD.EXE. Nach dem Entpacken kann GP940DE.EXE wieder gelöscht werden, um Platz auf der Festplatte zu sparen.

Zur Datenübertragung wird der PC mit dem GP940 verbunden. Dazu wird das mitgelieferte 9-polige Kabel beim PC am seriellen Port COM1 und beim GP940 an der Stirnseite neben der Leuchtdiode eingesteckt. Das verwendete Verbindungskabel ist übrigens eine einfache Verlängerung, wie sie auch als "Monitorkabel" erhältlich ist.

#### **Wichtig:**

#### **Für die Verbindung vom GP940 zum PC nur ein 9-poliges Verlängerungskabel benutzen!**  Das für den SR940 vorgesehene "Datenkabel" kann nicht verwendet werden!

Als Stromversorgung für den Recorder wird während der Datenübertragung die interne wiederaufladbare Batterie des GP940 verwendet, die etwa zwei Stunden PC-Betrieb ermöglicht. Sollte die interne Batterie leer sein, so kann für den PC-Betrieb entweder das mitgelieferte Ladegerät oder die Spannungsversorgung im Segelflugzeug verwendet werden.

Um nun die persönlichen Daten in den FDR zu schreiben, wird ZANxxD.EXE gestartet. Aus dem Eröffnungsmenü wählt man *'FDR-Funktionen'* und dann im nächsten Menü *'persönliche Daten schreiben'.* 

Der Recorder meldet sich mit einem akustischen Signal:

# **—** ••• **= PC-Kopplung aktiv**

Die Leuchtdiode des Recorders zeigt dann alle 2 Sekunden dieses Signal:

# •••••• **... = PC-Kopplung aktiv**

Nun können Sie Namen, Flugzeugtyp und andere Informationen eingeben; zur Überprüfung lassen Sie sich die Eingaben zurücklesen.

Wollen Sie einen Flug auslesen, so wählen Sie *'FDR-Funktionen'* / *'Flugdaten lesen'*. Auf dem Bildschirm wird eine Liste der letzten 10 Aufzeichnungen angezeigt. Wenn die letzte Zeile dem gewünschten Flug entspricht, drücken Sie die Taste 'ENTER' und der Flug wird eingelesen. Wollen Sie einen älteren Flug einlesen, wählen Sie den entsprechenden Flug mit den Cursortasten aus, bevor Sie 'ENTER' drücken.

Die Flüge kann man beliebig oft auslesen. Die Aufzeichnungen im FDR bleiben solange gespeichert, bis sie durch neuere Flüge überschrieben wurden.

Aufzeichnungen, die keine Start- und Landezeit eingetragen haben, sind keine Flüge; hier wurde der Recorder am Boden eingeschaltet und wieder ausgeschaltet, ohne dass ein Flug stattfand.

Die Flugdaten einer Aufzeichnung werden jeweils in einer Datei mit der Endung \*.ZAN geschrieben. Der Dateiname enthält Datum, FDR-Werknummer und die Flugnummer eines Tages. Ein Beispiel:

67AZB251.ZAN bedeutet: 1996 / Juli / 10 / Hersteller ZANDER / Werknummer B25 / FlugNr.1 (verwendete Zahlenfolge: 1...9, A...Z)

Um spätere Veränderungen von Aufzeichnungen zu verhindern, bekommt jede Aufzeichnung am Ende einige Kontrollinformationen angehängt. Diese Kontrollinformationen passen nur zu den unveränderten Daten der dazu gehörenden Aufzeichnung. Die "Sicherheitsprüfung", die nach dem Einlesen der Flugdaten folgt, kontrolliert, ob Flugdaten und Kontrollinformationen zusammenpassen. Die Kontrollinformationen werden übrigens nur zum Teil für diese Sicherheitsprüfung verwendet. Ein anderer Teil ist für die Prüfung bei dazu autorisierten Auswertungsstellen vorgesehen.

Um die Flugdaten am PC anschauen oder auswerten zu können, müssen Sie vorher das Programm WINFDR.EXE installieren. Dazu benötigen Sie einen PC, auf dem bereits WINDOWS 3.1 (oder höher) vorhanden ist. Die Installation erfolgt automatisch, wenn Sie das mitgelieferte Programm WINSETUP.EXE starten. Starten Sie dann "WinFDR" und öffnen Sie die gewünschte ZAN-Datei. Unter "Optionen" wählen Sie die Art der Darstellung. Unter "Hilfe" erhalten Sie alle notwendigen Erläuterungen.

Andere Programme zur Auswertung von Flugdaten benötigen manchmal ein spezielles von der FAI / IGC vorgeschriebenes Datenformat (Endung \*.IGC). Dieses Datenformat kann entweder direkt während des Einlesens von Flugdaten erzeugt werden oder erst später wird die entsprechende ZAN- Datei in eine IGC-Datei umgesetzt. Der Grund für die Verwendung eines eigenen Formats für den GP940 liegt darin, daß eine IGC-Datei etwa 10mal so groß ist wie die entsprechende ZAN-Datei und auch das Auslesen der Flugdaten als IGC-Datei auch 10mal solange dauern würde.

Der GP940 verfügt auch über spezielle Funktionen für den Segelflugrechner SR940. So lassen sich Wegpunktdateien in den GP940 laden, um diese dann am Flugzeug in den SR940 zu übernehmen; auch Aufgabensammlungen können in den GP940 geladen und am Flugzeug abgerufen werden.

Auch alle europäischen Flugplätze (max. 4500) können in den GP940 geladen werden und mit der Funktion "nächstgelegene Flugplätze" vom SR940 abgerufen werden.

Außerdem lassen sich auch Voreinstellungen für den SR940 in den FDR laden, sodaß mehrere Piloten, die auf einem Flugzeug fliegen, ihre persönlichen Voreinstellungen aus dem FDR abrufen können.

Wichtig: alle Eingaben, die für den SR940 in den FDR geladen werden, haben keine Auswirkung auf die Aufzeichnungen des GP940; der GP940 wird dabei lediglich als Transportmittel für diese Informationen verwendet. Also: Wegpunkte und Routen, die für den SR940 im GP940 gespeichert werden, werden weder für die "angemeldeten Aufgabe" noch für das Umrunden von Wendepunkten benutzt!

# **5. Interne Batterie des GP940 laden:**

Die im Recorder vorhandene wiederaufladbare Batterie hat zwei Funktionen: zum einen wird bei der Flugdatenaufzeichnung eine kurze Unterbrechung der Versorgungsspannung überbrückt, zum anderen dient diese Batterie als Energieversorgung für den GP940 bei der PC-Kopplung.

Während der Flugdatenaufzeichnung wird diese Batterie fortdauernd nachgeladen, sodaß sie sich immer im geladenen Zustand befinden sollte.

Vor der ersten Inbetriebnahme und vor dem Beginn einer neuen Segelflugsaison sollte diese Batterie jedoch einmal mit dem mitgelieferten Ladegerät geladen werden. Dieses Ladegerät liefert etwa 13.5V und kann übrigens durch jedes andere Ladegerät, das für die 12V-Segelflugzeugbatterien verwendet wird, ersetzt werden (Ausgangsspannung 13...15V, Minus=Pin 2, Plus=Pin 3; siehe auch *10. Steckerbelegung).* Die Steuerung des Ladevorgangs erfolgt vom GP940.

# **Wichtig:**

**Das normale Laden oder Nachladen der internen Batterie erfolgt nur bei Außentemperaturen von mehr als +10°C ! Zwischen +10°C und 0°C wird nur mit halbem Ladestrom geladen, unter 0°C wird nicht geladen!** 

Der Stecker des Ladegeräts wird an der Rückseite des GP940 (neben der Antennenbuchse) eingesteckt.

Der Recorder meldet sich nach dem Einschalten der Ladespannung mit einem akustischen Signal:

# **—** •••• **= Ladeprogramm gestartet**

Die Leuchtdiode des Recorders informiert alle 2 Sekunden über das gegenwärtige Ladeprogramm:

- • **= Batterie wird geladen (14 Stunden lang)**
	- **= Batterie wurde länger als 14 Stunden durchgehend geladen und wird weitergeladen**

Bei der älteren FDR-Version 1.16 werden am Anfang zwei zusätzliche Ladeschritte ausgeführt:

- • **= Batterie wird geladen (eine Minute lang)**
- •• **= Batterie wird entladen (ca. eine Stunde lang)**

Laden sollte man natürlich auch immer dann, wenn die Batterie auf anderem Wege entladen wurde.

Die interne Batterie wird entladen:

- wenn der GP940 zu lange am PC betrieben wird
- wenn aus Versehen das Bordnetz des Segelflugzeugs nach dem Flugbetrieb nicht abgeschaltet wurde und die Versorgungsspannung für den GP940 unter 6.0V fällt

# **Wichtig:**

**Nach dem Ausschalten des GP940 muss immer der Schlusston zu hören sein! Der zeigt, das die interne Batterie funktionstüchtig ist. Ohne Schlusston keine gültige FAI-Aufzeichnung!** 

Sollte der Schlusston nach dem Laden nicht zu hören sein, so ist die interne Batterie defekt und muss beim Hersteller ausgetauscht werden.

# **Schlusston erzeugen trotz defekter interner Batterie:**

- 1. Nach der Landung Bordnetz eingeschaltet lassen: Recorder zeichnet weiter auf.
- 2. Unter Aufsicht des Sportzeugen bei eingeschaltetem Bordnetz einen Laptop an den Recorder an schließen und z.B. Flugdaten lesen: der Recorder beendet die Aufzeichnung nach 8 Sekunden mit dem Schlusston und schaltet um auf PC-Betrieb.
- 3. PC-Betrieb beenden und Bordnetz ausschalten.

# **6. Eingaben am Segelflugrechner SR940:**

Wird der GP940 an den Segelflugrechner SR940 angeschlossen und ist dieser Segelflugrechner mit der entsprechenden Programmversion ausgerüstet (ab Version 9606), so werden zwischen Segelflugrechner und Recorder Daten ausgetauscht.

Der SR940 verfügt über eine besondere Textseite für den Flugdatenrecorder; diese Textseite enthält mehrere Untermenüs.

Die gewählte Route 1...8 kann als Aufgabe in den GP940 übertragen werden. Die Wendepunkte werden auf der Routenseite ausgewählt; dabei ist jedoch zu beachten, daß nach FAI-Vorschriften die

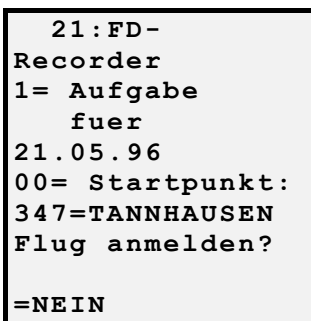

Wegpunkte in dieser Reihenfolge einzugeben sind: Startpunkt, Abflugpunkt, Wendepunkte, Zielpunkt, Landepunkt. Sind Startpunkt und Abflugpunkt oder Zielpunkt und Landepunkt gleich, so ist der entsprechende Wegpunkt zweimal einzugeben; ein Ziel/Rück-Flug besteht also aus 5 Wegpunkten.

Auf der Textseite 21 ist keine Routenauswahl möglich; man kann hier nur die gewählte Route überprüfen, indem man die Teilstreckennummer weiterschaltet.

Bei der Anmeldung einer Aufgabe muss nach FAI-Regeln auch das Datum des geplanten Fluges angegeben werden. Mit dem SR940 kann

eine Aufgabe nur für den gleichen Tag angemeldet werden. Wird nun der Cursor auf das "NEIN" gesetzt und die Taste "+1" gedrückt (=JA), so wird diese Anmeldung mit Datum und Uhrzeit in den Flugdatenrecorder geschrieben und dort sofort bei den Flugdaten mit aufgezeichnet. Nach der Anmeldung kann der GP940 wieder ausgeschaltet werden. Beim nächsten Einschalten wird dann diese Aufgabe gleich zu Beginn bei den Flugdaten wieder eingetragen (mit Datum des geplanten Fluges und mit Datum und Uhrzeit der Anmeldung). So kann man bis kurz vor dem Start die Aufgabe noch verändern; nach dem Start ist eine weitere Anmeldung zwar möglich, jedoch nach FAI-Regeln ungültig.

Achtung: bei jedem Einschalten des GP940 wird die einmal eingegebene Aufgabe jeweils in die neuen Flugdaten geschrieben. Ist eine Aufgabe jedoch am Vortag oder noch länger vorher in den GP940 geschrieben worden, so ist das Datum des geplanten Fluges natürlich nicht mehr identisch mit dem gegenwärtigen Datum und somit ist diese Anmeldung ungültig.

Die folgenden Untermenüs des SR940 erlauben den Transport von Wegpunkten, Routen und Voreinstellungen zwischen SR940 und GP940. Bei den Voreinstellungen ist zu beachten, daß zwar Nr. 1...6 gelesen werden können, jedoch nur Nr. 1...3 überschrieben werden können. Mit dem PC-Programm ZANxxD.EXE lassen sich Nr. 1...3 nach Nr. 4...6 bringen; diese Voreinstellung können dann vom SR940 aus nur gelesen werden.

```
 21:FD-
Recorder 
5=naechste Flp 
   aus FDR le-
sen: 
Mittelpunkt: 
197=KOENIGSDORF 
500 Wps nach 
400 
=NETN
   21:FD-
Recorder 
2=Wps lesen: 
   von FDR: =001 
   bis FDR: =100 
   nach SR: =200 
=NEIN
```

```
21:FD-Recorder 
3= Routen aus 
    FDR lesen: 
    Satz-Nr. =1 
=NEIN 
   21:FD-
Recorder 
6=Wps schrei-
ben: 
   von SR: =001 
   bis SR: =100 
   nach FDR:=400 
=NEIN
```
 **21:FD-Recorder 4=Vorgaben aus FDR lesen: Satz-Nr. =1 =NEIN 21:FD-Recorder 7=Vorgaben in FDR schreiben:**   $Satz-Nr. =1$ **=NEIN** 

# **7. Wegpunkte und Routen vorbereiten mit GP940:**

Der Segelflugrechner SR940 hat einen Speicher für 990 Wegpunkte. Der GP940 bietet die Möglichkeit, vorbereitete Wegpunktlisten und Routen zum Flugzeug zu transportieren. Dort können sie dann vom SR940 übernommen werden.

Organisation der Wegpunktlisten (Empfehlung):

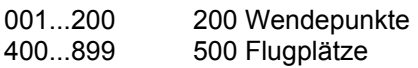

oder mit Luftraumdarstellung:

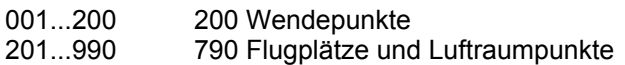

Wendepunktliste:

Alle Wendepunkte, die für Routen (Aufgaben) verwendet werden. Sollen Flugplätze, die in der Flugplatzliste vorhanden sind, als Wendepunkte verwendet werden, so sollten diese Flugplätze auch in der Wendepunktliste eingetragen oder kopiert werden, allerdings ohne die Kennung für Flugplätze (keine '1' auf der ersten Position der Wegpunkt-Info-Zeile).

# Flugplätze und Luftraumpunkte:

Flugplätze (Kennung '1') werden für die SR940-Funktion 'nächstgelegene Flugplätze' verwendet. Lufträume werden am SR940 Version 9606 als Punkte auf der Moving Map 'nächstgelegene Positionen' dargestellt. Wenn die Darstellung von Lufträumen erforderlich ist, werden die Luftraumpunkte (Kennung '\*') am besten zusammen mit den Flugplätzen geladen.

# Wendepunktliste bearbeiten und in GP940 laden: (ab GP940-Version 1.16)

Für die Verwaltung der Wendepunktliste ist das Programm WPFDR\_D.EXE vorgesehen. Damit können Wendepunkte geschrieben, geändert, eingefügt oder entfernt werden. Mit den vorhandenen Wendepunkten werden Routen erstellt. Wendepunkte und Routen können direkt von WPFDR\_D.EXE aus in den GP940 geladen werden. Zweckmässigerweise schreibt man die Wendepunktliste immer in den gleichen Bereich unabhängig von der genauen Anzahl der Wendepunkte (z.B. von 001 bis 200). Es können fünf Routensätze zu je acht Routen (= 40 Routen) in den GP940 geladen werden, die jedoch immer die gleiche Wendepunktliste verwenden. Am Flugzeug werden Wendepunktliste und Routen in den SR940 übernommen mit den Funktionen "Wendepunkte und Routen aus FDR lesen". Ist eine Wendepunktliste unverändert geblieben, werden lediglich die neuen Routen geladen und in den SR940 übertragen.

# Datenbank im GP940 laden: (ab GP940-Version 1.21)

Bis zu 4500 Wegpunkte (z.B. eine große Flugplatzliste) können in den Datenbankspeicher des GP940 geladen werden. Am SR940 kann man dann mit der Funktion "nächstgelegene Flugplätze aus FDR lesen" eine gewünschte Anzahl von Wegpunkten abrufen.

Werden Luftrauminformationen nicht benötigt, so wird die Datenbankdatei AIRFLDxx.WZ (4100 Einträge) mit dem Programm ZANxxD.EXE in den Recorder geladen. Am SR940 gibt man den Mittelpunkt an (z.B. 999=gegenwärtige GPS-Position) und setzt "500 WPs nach 400". Nach etwa 3 Minuten sind die 500 nächstgelegenen Flugplätze nach 400...899 geladen. Es ist wichtig, immer die gleiche Anzahl von Wegpunkten in den gleichen Bereich zu laden, damit man sich das Löschen von älteren Wegpunkten ersparen kann.

Möchte man auch die Luftrauminformation haben, so verwendet man die Datenbankdatei AIR-ALLxx.WZ, die eine Kombination aus Flugplatzliste und Luftraumpunkten ist (ca. 8200 Einträge; wird, wenn noch nicht vorhanden, mit AIRALLxx.EXE erzeugt). Da diese Liste für den Datenbankspeicher des GP940 zu groß ist, wird mit dem Programm WPNEXT\_D.EXE eine passende Datei erstellt. Dazu wird, ähnlich wie beim SR940, ein Mittelpunkt (Breite, Länge) und die gewünschte Anzahl (=4500) eingegeben. Die neue Datei (Namen von Hand eingeben, z.B. NEXT.WZ) kann dann in den Datenbankspeicher des GP940 geschrieben werden. Damit hat man Flugplätze und Luftraumpunkte in etwa 600km Umkreis zur Verfügung. Fordert man vom SR940 aus die nächstgelegenen 790 Wegpunkte an (von 201 bis 990), so gibt es Flugplatz- und Luftrauminformationen für einen Umkreis von etwa 130km.

# **8. Hinweise zur Handhabung des GP940:**

Der Flugdatenrecorder GP940 ist seit 10.11.1996 von der FAI für die Beurkundung von Segelflügen zugelassen. Im Anhang ist der Originaltext der Zulassung aufgeführt mit Hinweisen für Piloten und Sportzeugen.

Hier einige zusätzliche Tips und Hinweise für Wettbewerbsteilnehmer, Ausrichter von Wettbewerben und für die Beurkundung von FAI-Flügen:

# Flüge bei zentralen Wettbewerben:

Vor dem Start ist dafür zu sorgen, daß im Segelflugrechner SR940 / SR820D die exakten Koordinaten der anzufliegenden Wendepunkte vorhanden sind. Beim SR940 sind Fotosektortyp und Fotoradius richtig zu wählen. Im GP940 sollten Namen, Wettbewerbsklasse und Wettbewerbskennzeichen eingetragen sein. Die Anmeldung einer Aufgabe im Recorder ist nicht erforderlich.

Der Flugdatenrecorder GP940 ist rechtzeitig vor dem Start einzuschalten; der GPS-Empfang muss vor dem Start begonnen haben.

In der Luft können zusätzlich zum normalen Aufzeichnungstakt (alle vier Sekunden) durch Drücken des Marke-Tasters einzelne Punkte auf eine Sekunde genau erfasst werden. Jedes Drücken des Marker-Tasters sorgt außerdem dafür, daß anschließend noch 10 Messwerte im Abstand von einer Sekunde aufgezeichnet werden (sofern GPS-Empfang vorhanden ist). Der Signalton vom GP940 beim Drücken des Tasters liefert zusätzliche Informationen:

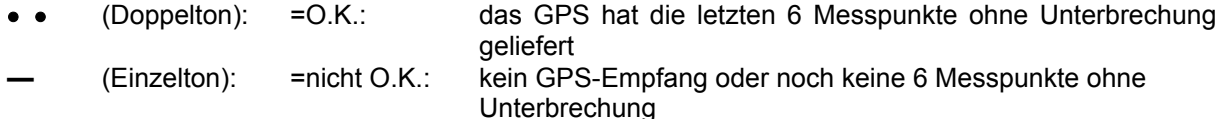

Meldet der SR940 den Einflug in den Fotosektor (Fotowinkel kleiner 40°), so wird eine automatische Marke gesetzt, die wie das einmalige Drücken des Marke-Tasters wirkt: der Signalton vom GP940 ist zu hören und es werden anschließend noch 10 Messwerte im Abstand von einer Sekunde aufgezeichnet.

Beim Umrunden der Wendepunkte kann man auch den Marke-Tasters dauernd gedrückt halten, um jede Sekunde einen Messwert zu erhalten.

Nach der Landung wird der Recorder ausgeschaltet, aus dem Flugzeug herausgenommen und zum Auslesen zur Wettbewerbsleitung gebracht. Vom Standpunkt der Datensicherheit wäre es auch unbedenklich, wenn der Pilot selbst die Flugdaten ausliest und diese auf einer Diskette zur Wettbewerbsleitung bringt.

Sollte die interne, wiederaufladbare Batterie defekt sein sein, werden beim Ausschalten des Recorders die Kontrolldaten für die Sicherheitsprüfung nicht aufgezeichnet und eine spätere Sicherheitsprüfung wird diese Flugdaten als ungültig bezeichnen. Werden die Flugdaten von der Wettbewerbsleitung direkt aus dem GP940 entnommen, sollten diese Flugdaten trotzdem für Wettbewerbszwecke als gültig anerkannt werden.

Bei leerer oder defekter interner Batterie muß beim GP940 zum Auslesen der Flugdaten das Ladegerät angeschlossen sein oder der GP940 wird durch das Bordnetz des Segelflugzeugs versorgt, während die Flugdaten mit einem Laptop ausgelesen werden.

#### Flüge für den dezentralen Wettbewerb:

Hier folgen einige Vorschläge des Herstellers des GP940 für die Anwendung des Recorders bei dezentralen Wettbewerben. Die nationalen Aeroclubs können allerdings davon abweichende Regelungen getroffen haben. Bitte informieren Sie sich entsprechend!

Vor dem geplanten Flug ist eine schriftliche Anmeldung beim Sportzeugen erforderlich. Diese Anmeldung muss enthalten:

Datum des Fluges Name und Vorname des Piloten Flugzeugtyp, Wettbewerbsklasse, Flugzeugkennzeichen verwendeter Flugdatenrecorder: Hersteller, Typ, Werknummer

Aufgabe entweder schriftlich mit Angabe der Wendepunktkoordinaten oder anstelle einer Aufgabe der Vermerk: "Aufgabe wie im Recorder angemeldet".

Unterschrieben wird diese Anmeldung vor dem Start vom Sportzeugen und vom Piloten mit Angabe von Datum und Uhrzeit. Die Uhrzeit ist erforderlich, um bei mehrfachen Anmeldungen die letzte gültige herauszufinden.

Der Sportzeuge stellt sicher, daß der genannte Pilot mit dem angegebenen Flugzeug gestartet ist und den angegebenen Flugdatenrecorder an Bord hat. Die Startzeit muss notiert werden.

Falls die Aufgabe im Recorder die gültige Aufgabe sein soll, kann diese bis kurz vor dem Start noch geändert werden (entweder mit dem SR940 oder mit einem PC).

Nach der Landung wird die geflogene Strecke auf der Fluganmeldung eingetragen und vermerkt, ob dieses die zum Startzeitpunkt gültige Aufgabe war. Der Pilot bestätigt mit seiner Unterschrift die Richtigkeit dieser Angabe.

Startzeit und Landezeit werden ebenfalls eingetragen und von einem Sportzeugen mit Unterschrift bestätig; nach einer Außenlandung wird lediglich die Startzeit vom Sportzeugen bestätigt.

Die Flugdaten können vom Piloten selbst aus dem Recorder gelesen und auf eine Diskette übertragen werden. Die Diskette wird zusammen mit der Fluganmeldung vom Piloten an die Auswertestelle geschickt.

Die Auswertestelle überprüft, daß die Flugdaten unverändert sind und daß die Wendepunkte entsprechend der gültigen Fluganmeldung korrekt umrundet wurden.

Nach FAI-Regeln kann die Anmeldung einer Aufgabe sowohl schriftlich als auch über den Flugdatenrecorder und sogar mit beidem erfolgen; gültig ist dabei die zeitlich letzte gültige Anmeldung. Wird bei einer schriftlichen Anmeldung einer Aufgabe der genaue Zeitpunkt der Anmeldung mit angegeben, kann diese Anmeldung später durch eine neue Anmeldung im Recorder ersetzt werden.

Sicherer ist es jedoch, entweder eine schriftliche Anmeldung der Aufgabe zu machen und keine Anmeldung im GP940 vorzunehmen, oder man trägt im Feld für die schriftliche Anmeldung "Aufgabe wie im Recorder angemeldet" ein und verwendet nur die Anmeldung im GP940, die man bis kurz vor dem Start noch verändern kann.

Wichtig: bei der schriftlichen Anmeldung der Aufgabe müssen die Wendepunkte mit Koordinaten angegeben werden; sowohl für schriftliche Anmeldung als auch für die Anmeldung über GP940 gelten nur die Koordinaten als Wendepunkte, die Namen der Wendepunkte sind ohne Bedeutung.

Die im Recorder eingetragenen persönlichen Daten wie Name, Flugzeugtyp und anderes sollten beim dezentralen Wettbewerb keine Bedeutung haben; hier sollte nur die schriftliche Anmeldung gelten. So ist sichergestellt, daß auch andere Piloten den Recorder benutzen können, die keinen PC zur Verfügung haben, um den eingetragenen Namen kurzfristig zu ändern.

# FAI-Flüge:

Für FAI-Flüge (Weltrekorde, Leistungsabzeichen) mit Flugdatenrecorder sind folgende Angaben erforderlich:

Datum der Anmeldung Zeitpunkt der Anmeldung Datum des geplanten Fluges Name des Piloten Unterschrift des Piloten Segelflugzeug-Typ Segelflugzeug-Kennzeichen

GPS-Flugdatenrecorder-Typ ZANDER GP940 GPS-Flugdatenrecorder-Werknummer verwendetes geodätisches Datum: WGS84

Aufgabe: (Namen und Koordinaten) **Startort**  Abflugpunkt **Wendepunkte**  Zielpunkt **Landepunkt** 

Luftdruck (QNH) beim Start **Startflugplatzhöhe Startzeit** 

Landeort Landezeit Luftdruck (QNH) bei der Landung

Name und Unterschrift des Sportzeugen

Gültige Eichkurve für Höhenmesser des Flugdatenrecorders

# **9. Technische Daten des GP940:**

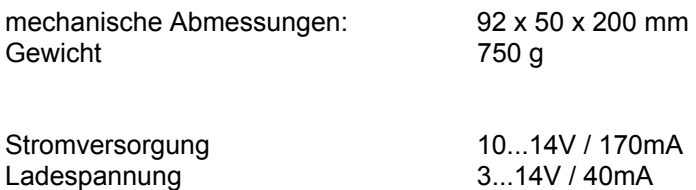

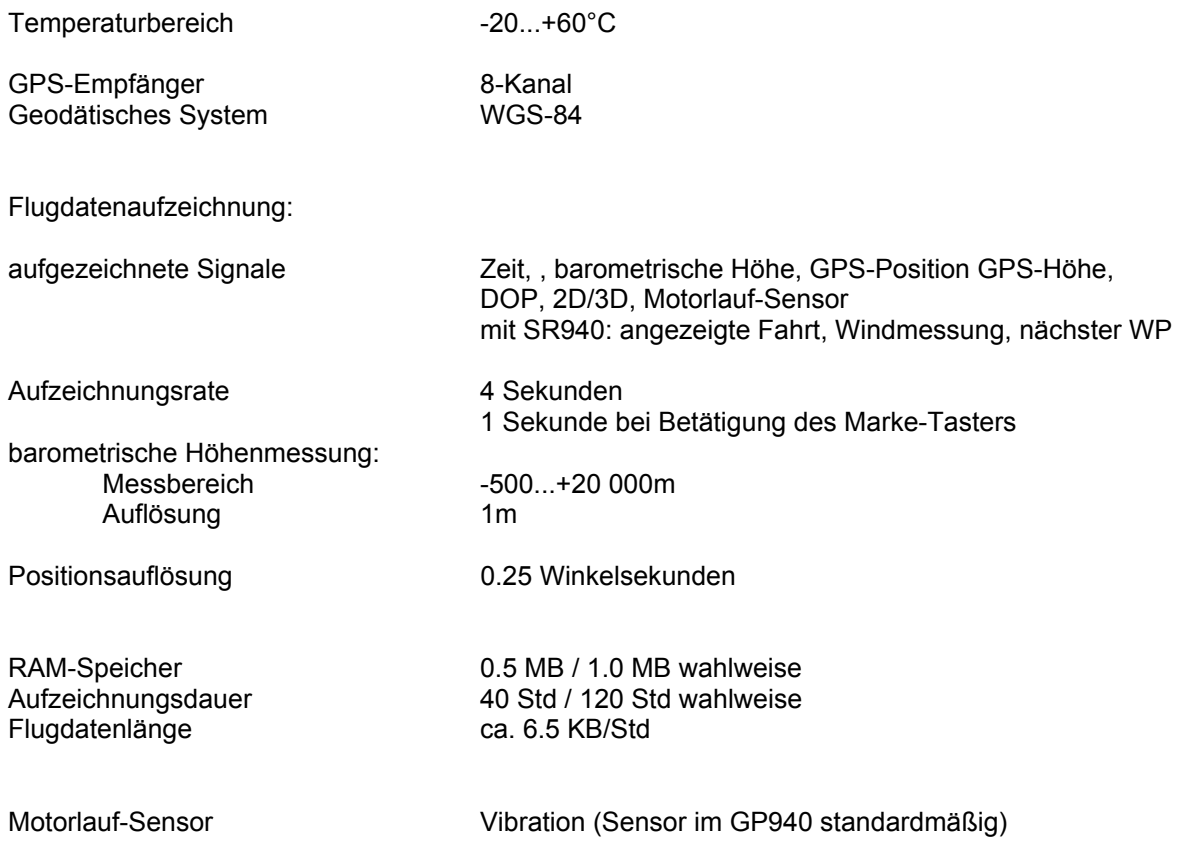

# **10. Kabelverbindungen:**

# **Flugdatenrecorder mit SR940 (neue Version)**

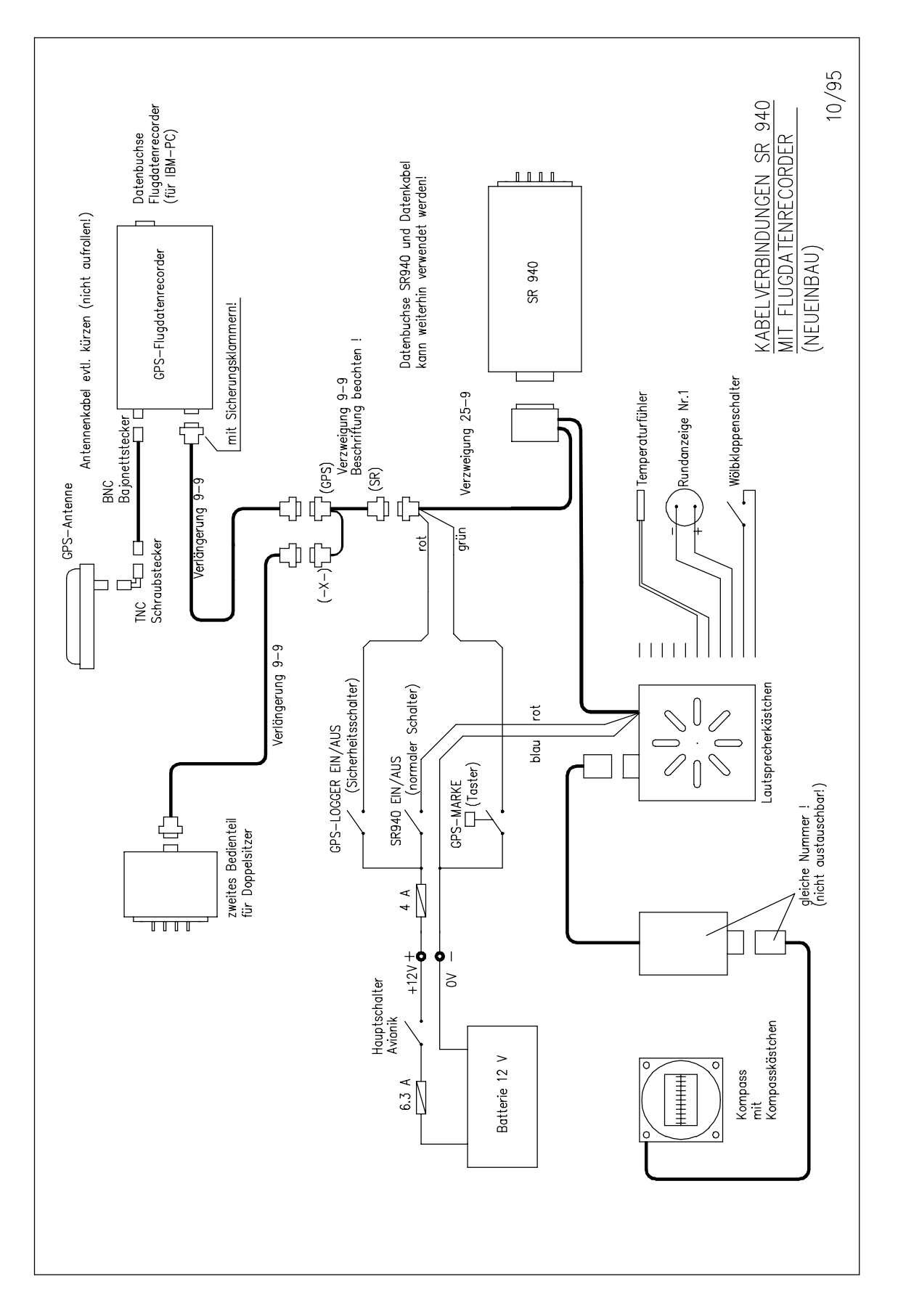

# **Kabelverbindungen:**

 **Flugdatenrecorder mit SR940 / SR820D (ältere Version)** 

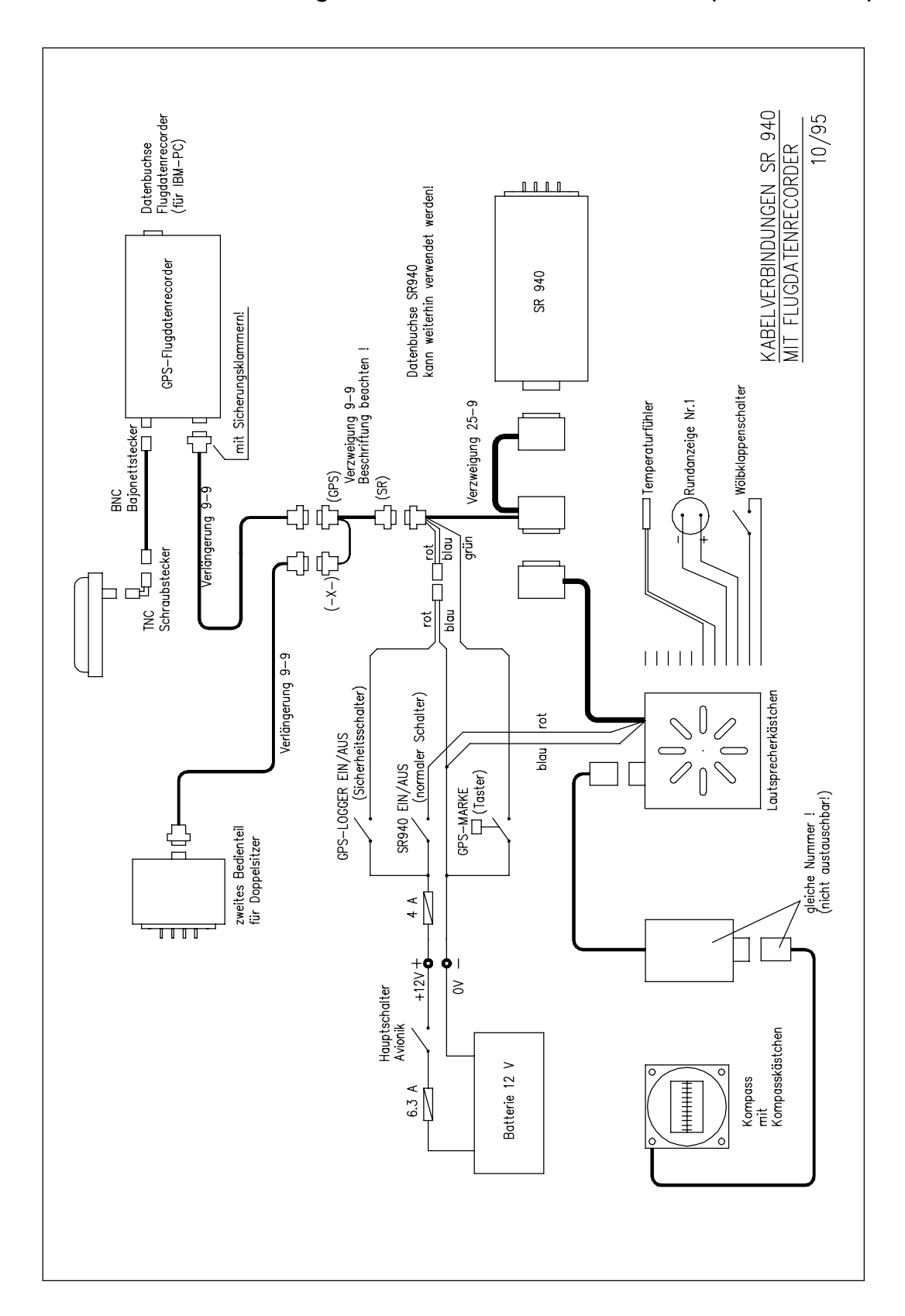

# **11. Steckerbelegungen:**

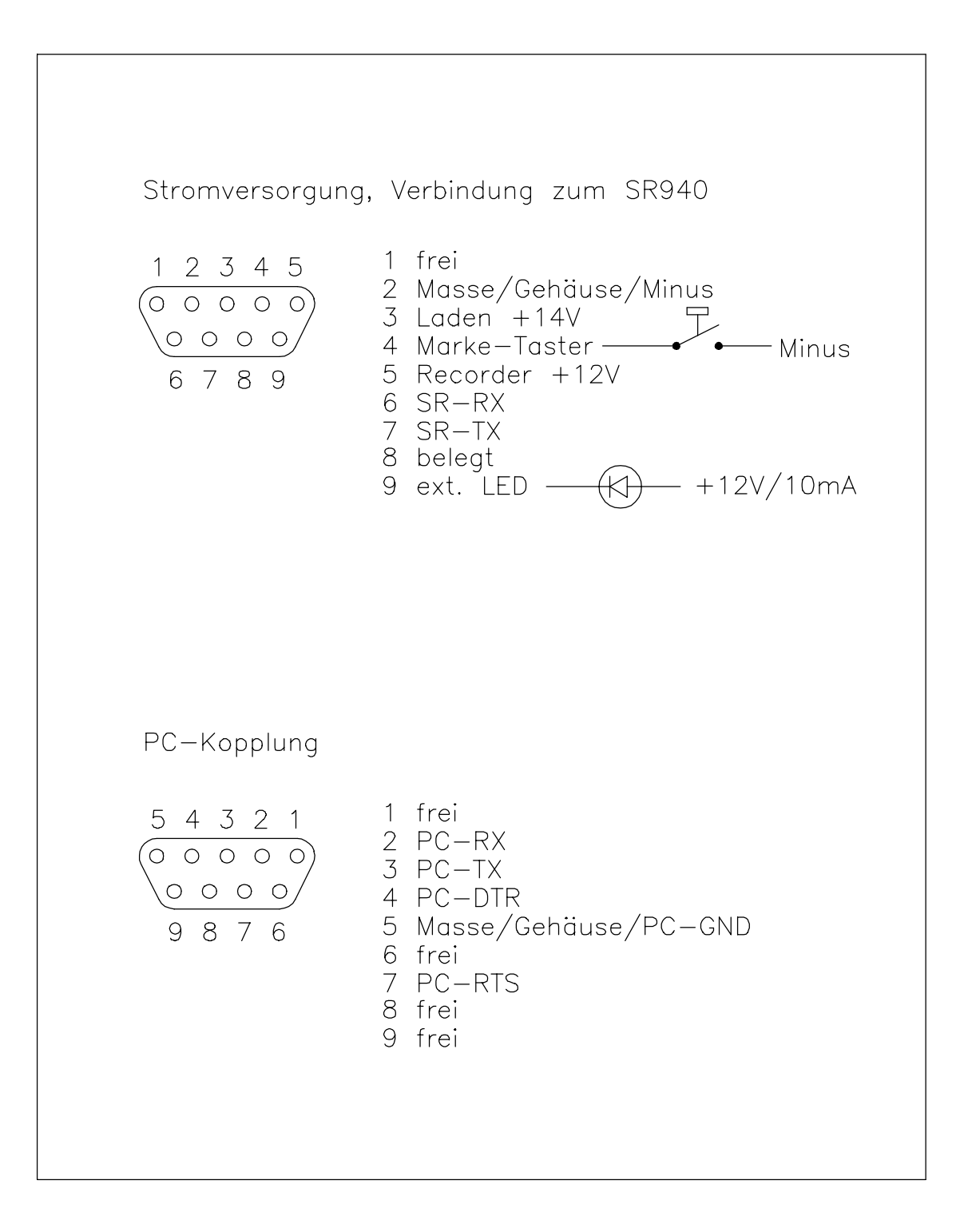

# **12. Erstellung einer Eichkurve für den Höhenmesser des GP940:**

Nach FAI-Regeln muss bei der Höhenauswertung des Barogrammschriebs des GP940 die jeweils zugehörige Eichkurve (Kalibriertabelle) verwendet werden.

Für Flüge, bei denen eine Höhendifferenz von Bedeutung ist, darf die Eichkurve nicht älter als ein Jahr sein oder es ist eine Nacheichung des GP940 innerhalb von einem Monat nach dem Flug erforderlich. Höhendifferenzen sind von Bedeutung bei allen Flügen, bei denen zwischen Ausklinkpunkt und Landepunkt nicht deutlich weniger als 1000m Höhenunterschied gegeben sind oder bei Höhengewinnflügen. Das sind also alle Flüge mit Flugzeugschlepp oder Eigenstart auf ca. 1000m GND und der 5000m-Höhengewinnflug.

Für Flüge, bei denen eine Absoluthöhe von Bedeutung ist, darf die Eichkurve nicht älter als ein Jahr sein und eine Nacheichung muss innerhalb von einem Monat vorgenommen werden. Das betrifft nur Höhenweltrekorde (Absoluthöhe).

Die Eichkurve kann beim Hersteller des GP940 erstellt werden oder aber bei den vom nationalen Aeroclub zugelassenen Instituten.

Um den Höhenmesser des GP940 in einer Unterdruckkammer zu vermessen, wird der GP940 mit 12V / 170mA versorgt (Minus = Pin 2, Plus= Pin 5 am 9-poligen Stecker auf der Geräterückseite neben dem Antennenstecker; siehe dazu auch *11.Steckerbelegung*). Die GPS-Antenne wird nicht angeschlossen.

Der GP940 beginnt nach dem Einschalten der Versorgungsspannung mit der Aufzeichnung. Nun wird der Umgebungsdruck für den GP940 in Stufen geändert und das Höhenprofil von 0 m bis ca. 11000 m durchfahren. Zu beachten ist jedoch, daß nur alle 4 Sekunden ein Messwert im GP940 aufgezeichnet wird; die Druckstufen müssen also genügend lange konstant bleiben.

Wenn man sich die Mühe macht, einen Marke-Taster an den GP940 anzuschließen und eine Möglichkeit findet, diesen Taster außerhalb der Unterdruckkammer zu betätigen, lassen sich die Höhenmessungen sekundengenau markieren. Diese Markierungen sind bei der anschließenden Auswertung einfach zu finden.

Nach dem Durchfahren eines oder mehrerer Höhenprofile wird die Versorgungsspannung des GP940 wieder abgeschaltet und die Flugdaten werden mit der entsprechenden Software und einem IBMkompatiblen PC ausgelesen. Entweder können diese Flugdaten mit dem WINDOWS-Grafikprogramm auf dem PC dargestellt werden oder man setzt die Flugdatendatei mit Endung \*.ZAN in das IGC-Format um.

Bei der grafischen Darstellung kann nun jeder Punkt des Barogramms mit dem Cursor angefahren werden (umschalten: "Cursor durch alle Punkte"); in der Kopfzeile ist die jeweilige Höhenmessung als Zahl dargestellt.

Das IGC-Format ist ein ASCII-Format und man kann leicht die Höhenmessungen aus der Datei entnehmen. Wurde mit dem Marke-Taster gearbeitet, so sind in der Datei die jeweiligen Marken zu sehen. Die Höhenmessung, die zur Marke gehört, ist jeweils der letzte Messwert vor der Marke. Jede Messwertzeile hat dabei folgendes Format:

B hhmmss ggmm.ddd N gggmm.ddd E V hhhhh ggggg iii nnn rrr mit hhmmss = Uhrzeit und hhhhh = Höhe in Meter

# **SEGELFLUGKOMMISSION DER FAI (IGC)**

# **GLOBAL NAVIGATION SATELLITE SYSTEM (GNSS) FLIGHT RECORDER (FR) APPROVAL COMMITTEE (GFAC)**

Übersetzung**,** 

im Zweifelsfall ist der englische Originaltext maßgebend 10 November 1996

# **IGC ZULASSUNG FÜR GNSS FLUGSCHREIBER (FLIGHT RECORDER)**

Dieses Dokument bestätigt die mit o.a. Datum offiziell erfolgte Zulassung der unten aufgeführten GNSS Flugschreiber-Ausrüstung (GNSS FR), die zur Anerkennung von Flügen nach dem Code Sportif der FAI, Teil 3 (Segelflugzeuge und Motorsegler) eingesetzt wird, abhängig von den nachstehend aufgeführten Bedingungen und Bemerkungen. Die Internationale Segelflugkommission IGC behält sich das Recht vor, diese Zulassung bei Bedarf zu modifizieren. GFAC-Tests befassen sich vorrangig mit der Genauigkeit, Sicherheit und Übertragung der Daten, sowie mit deren Umwandlung in das Standard-Dateiformat \*.IGC. Andere Aspekte der Ausrüstung sind möglicherweise nicht untersucht worden und sind zwischen Hersteller und Kunden zu klären. NACs\*, Offizielle (Sportzeugen) und Segelflieger werden auf den FAI Code Sportif, Teil 3, Ausgabe 1992 einschließlich aller Änderungen, hingewiesen, insbesondere auf die Ziffern 1.9.2 über digitale Aufzeichnungen und 2.3.3.6 "Forderungen für den Nachweis durch GNSS".

Es wird empfohlen, ein Exemplar dieser Zulassung mit seinen Anhängen den Geräten beizufügen.

**HERSTELLER:** Dipl.-Ing. Peter Zander, Oberdiller Straße 38, D-82065 Baierbrunn, Deutschland; Tel.: 089-7937890; Fax: 089-7937904; 100557.3247@compuserve.com.

**AUSRÜSTUNG:** Hardware: Version 1.16 oder später des Zander GP940 GNSS FR.

Firmware: Version 1.16 oder später (Programm im Inneren der Einheit).<br>Software: Zander Datei DATA-ZAN.EXE für die Übertragung der Date Zander Datei DATA-ZAN.EXE für die Übertragung der Daten aus dem Flugschreiber und durch das Menü - für die Umwandlung einer jeden Flugdatendatei im Zander Format (\*.ZAN) in eine gesonderte Datei im \*.IGC-ASCII-Format; Zander Datei CONV-ZAN.EXE nur für die Umwandlung. Diese zwei EXE-Dateien sollen von den NACs für die Sportzeugen so auf eine Diskette kopiert werden, daß bei der Anwendung dieser Programme ein Zugriff auf eine Festplatte nicht erforderlich ist. Diese beiden Dateien, die im IGC Web Server plaziert sind, sind unbeschränkt verfügbar. Für Offizielle, die sich mit den entsprechenden Programmen und Menus auskennen, erfüllt die Zander Software, Ausgabe 11 vom November 1996 (ZAN11 file) oder später, den gleichen Zweck. Die Datei VALI-ZAN.EXE dient den NACs und der FAI, die Sicherheit und Vollständigkeit der Dateien \*.ZAN zu bestätigen. Die Dateien DATA, CONV und VALI unterliegen dem Urheberrecht des Herstellers, sind aber frei kopierbar.

\*) NAC = National Airsport Control (Nationale Luftsport-Kontrollorganisation)

# **BEDINGUNGEN FÜR DIE ZULASSUNG:**

# **1 Erlaubte Verbindungen zur Haupteinheit FR (Flugschreiber)**

1.1 Zum neunpoligen Stecker auf dem GP940-Gehäuse neben dem Antennenanschluß: Anschluß an eine externe 12V-Batterie und zur Anzeigeeinheit im Cockpit.

1.2 Externe Antenne zum Antennenanschluß.

1.3 PC zur neunpoligen Steckdose auf der Seite des Flugschreibers, die dem Antennenanschluß gegenüberliegt, neben der roten Lampe. Ein PC darf nicht angeschlossen sein vom Zeitpunkt des Startes des betreffenden Fluges bis zur Übertragung der Daten nach dem Flug.

**2 Sicherheit der Ausrüstung:** GFAC ist derzeit einverstanden mit der physischen und der elektronischen Sicherheit der Ausrüstung, niedergelegt auf Seite 2 in Ziffer 4 "Sicherheitssiegel".

2.1 Einbau in ein Segelflugzeug: Der Flugschreiber kann überall im Segelflugzeug installiert werden (Ziffer 3.3 und 2.2 für Motorsegler). Sind die Antenne oder deren Anschluß der Besatzung im Flug zugänglich, darf nicht versucht werden, an diesen Stellen Daten einzugeben. Jeder Verstoß kann zu der zukünftigen Forderung führen, die Antenne und deren Anschluß außerhalb der Reichweite der Besatzung unterzubringen

2.2 Einbau in einen Motorsegler (einschließlich nicht-selbststartend): Wurde der Antrieb nicht versiegelt (SC 3, Ziffer 5.5.3.2) oder unbrauchbar (SC3, Ziffern 5.5.1/2) gemacht, muß der Flugschreiber mit einem Teil der Luftfahrzeugstruktur derart verbunden werden, daß die - durch den Antrieb hervorgerufenen - Vibrationen auf sein Gehäuse übertragen werden, das einen Vibrationsfühler enthält. Ein Probelauf des Triebwerks mit dem Flugschreiber in der gleichen Position, wie während des beantragten Fluges, muß durchgeführt werden, um das Vibrations-Aufzeichnungsgerät zu überprüfen (siehe Ziffe A4 unten).

2.3 Versiegeln der Datenübertragungsanschlüsse: Keine Forderung, aber es dürfen zwischen dem Startzeitpunkt und dem Beginn der Datenübertragung durch einen Sportzeugen nach dem Flug keine unautorisierten Daten in den Fschr. übertragen werden. Jeglicher Mißbrauch kann zu der zukünftigen Forderung führen, den Datenübertragungsanschluß zu versiegeln.

**3 Überprüfung des Einbaus in das Segelflugzeug:** Vor dem Flug muß ein Sportzeuge überprüfen, wo das Gerät in das Segelflugzeug eingebaut und wie es befestigt ist. Danach ENTWEDER:

3.1 Ständige Beobachtung: Das Segelflugzeug muß ständig von einem Sportzeugen beobachtet werden, bis es zu dem betreffenden Flug startet (so, daß der Flugschreiber nicht ungesehen zu einem anderen Segelflugzeug gebracht werden kann); ODER

3.2 Versiegelung mit dem Segelflugzeug: Können die Bedingungen der Ziffer 3.1 nicht erfüllt werden, muß der Flugschreiber von einem Sportzeugen so mit dem Segelflugzeug versiegelt werden, daß das Siegel bricht, wenn er entnommen wird. Die Methode muß für die NAC und die IGC akzeptabel sein. Papiersiegel müssen mit Kennzeichen des Segelflugzeugs, Datum, Uhrzeit, sowie Nummer und Unterschrift des Sportzeugen versehen sein. Plomben oder Wachssiegel mit einer unverwechselbaren Prägung sind ebenfalls erlaubt. Versiegelungen dürfen jederzeit vor dem Flug vorgenommen werden. Das ist erlaubt, weil - anders als beim Trommel-Barographen - alle GNSS-Positionsmarken Datum und Uhrzeit beinhalten. Plastikklebeband ist für IGC-genehmigte Versiegelungen nicht zugelassen, da es abgezogen und wieder aufgeklebt werden kann. Papierklebeband - wie für Barographenversiegelung - wird empfohlen.

3.3 Einbaustelle: Siehe Ziffer 2.1. Ist Versiegelung mit dem Segelflugzeug nach Ziffer 3.2 verlangt, muß der Sportzeuge den Flugschreiber mit Teilen des Segelflugzeugs versiegeln, die zu dessen Minimal-Flugstandard gehören. Es ist gestattet, solche Teile zu Zwecken der Wartung zu entfernen, wie beispielsweise Haube, Instrumentenbrett und Beschläge an den Hauptspanten. Wird solch ein Teil zwischen zwei Segelflugzeugen ausgetauscht, müssen alle Siegel für das erste entfernt werden. Für Motorsegler siehe Ziffer 2.2).

**4 Sicherheitssiegel:** Der Flugschreiber ist physikalisch versiegelt mit Sicherheitsklebeband quer über den Boden des Gehäuses. Außerdem ist ein interner Sicherheitsmechanismus vorhanden, der alle folgenden Flugdaten als ungültig markiert, nachdem das Gehäuse geöffnet wurde. Wird eine elektronische Entsiegelung des Flugschreibers festgestellt, muß das Gerät - zusammen mit einer Erklärung, wie es dazu kam - dem Hersteller oder dessen offiziellem Vetreter zur Untersuchung und Wiederversiegelung übergeben werden. Nach erneuter Sicherheitsversiegelung müssen der Hersteller oder sein Vetreter Überprüfungen am internen Programm und der Verkabelung vornehmen, um so deren korrekte Arbeitsweise sicherzustellen. Werden Eingriffe oder unberechtigte Änderungen festgestellt, müssen Hersteller oder Vertreter dem Vorsitzenden des GFAC und der NAC des Eigentümers dies berichten. Die IGC-Zulassung für dieses individuelle Gerät wird entzogen, bis es in Ordnung gebracht und sein ordnungsgemäßer Zustand bescheinigt ist.

**5 Übertragung der Flugdaten vom Flugschreiber nach dem Flug und Umwandlung in das \*.IGC Dateiformat:** Nur nach IGC-Standard zugelassene Software darf verwendet werden, wie auf Seite 1 unter "Ausrüstung" und "Software" angegeben.

**6 Flugdatenanalyse.** Analysen der Flugdaten dürfen mit jedem Analyseprogramm vorgenommen werden, das von der zuständigen NAC zugelassen ist, wie solche, die das \*.IGC-Dateiformat benutzen. Die \*.ZAN Datei, die im Original vom Flugschreiber her übertragen wurde, muß von der NAC daraufhin überprüft werden, ob sie unverändert ist. Dafür sind eine beglaubigte Version der VALI-ZAN.EXE-Datei (siehe Seite 1 unter "Software) und das CONV-ZAN.EXE-Programm, das zur Erstellung der \*.IGC-Datei benötigt wurde, zu benutzen. Diese neu erstellte\*.IGC-Datei muß entweder für die Fluganalyse benutzt oder auf ihre Identität mit einer früheren Version des \*.IGC-Formats hin überprüft werden, das eventuell für eine vorläufige Analyse benutzt wurde.

**7 Änderungen durch den Hersteller:** Der Hersteller muß den Vorsitzenden des GFAC über jede beabsichtigte Änderung an Hardware, Firmware oder Software informieren, damit über eventuell weitere notwendige Tests entschieden werden kann.

gezeichnet: Ian Strachan, Vorsitzender IGC GFAC, 12. August 1996

Anhänge: A. Hinweise für Eigner und Segelflugzeugführer B. Hinweise für Sportzeugen und NACs

Anfragen: Vorsitzender IGC GFAC, Bentworth Hall West, Alton, Hamphire, GU34 5LA, England Tel: ++44 1420 564 195; Fax: 563 140; email: ian@ukiws.demon.co.uk

Anhang A zur IGC Zulassung, 10. November 1996

#### **HINWEISE FÜR EIGNER UND SEGELFLUGZEUGFÜHRER TEIL DER IGC ZULASSUNG FÜR Zander GP940 GNSS FLUGSCHREIBER**

Gültig mit dem Hauptteil der Zulassung, zu dem dieser Anhang gehört. Es wird empfohlen, eine Kopie des Zulassungsdokumentes einschließlich der Anhänge für den Gebrauch durch Segelflugzeugführer und Sportzeugen bei dem betreffenden Gerät aufzubewahren.

**Verantwortlichkeit des Segelflugzeugführers.** Der Segelflugzeugführer muß folgendes sicherstellen und/oder beachten:

**A1 Die Signalstärke -** Die Antenne muß so installiert sein, daß eine für IGC-Zwecke ausreichende Signalstärke garantiert wird. Es darf kein vorsätzlicher Versuch gemacht werden, Daten über die Antenne oder den Antennenanschluß einzuspeisen; ein Verstoß kann zu der künftigen Forderung führen, die Antenne und den Antennenanschluß außerhalb der Reichweite der Besatzung anzubringen. Achtung: Tests haben bewiesen, daß Kohlefaser-Schalen das 1.5 GHz GPS-Signal abschwächen. Auch die Nähe von Metall kann die Signalstärke beeinträchtigen.

**A2 Das Geodätische Datum (GD)** -Der Flugschreiber ist auf das Geodätische Datum nach WGS 84 eingestellt. Alle Abflug-, Wende- und Endpunkte müssen mit Koordinaten eingegeben werden, die diesem Datum entsprechen. Umrechnungsprogramme auf PC-Basis wie das US DMA MADTRAN-Programm (nicht verlagsrechtlich geschützt) können von den NACs und der FAI bezogen werden. Andere Datenumwandlungsprogramme sind bei kommerziellen Softwarequellen erhältlich.

**A3 Verbindung zu Datenübertragungsanschlüssen** - Obwohl diese Zulassung zur Zeit keine Versiegelung irgendwelcher Datenübertragungsanschlüsse verlangt, dürfen zwischen dem Start des Segelflugzeugs und dem Beginn der Datenübertragung durch einen Sportzeugen nach dem Flug keine unautorisierten Daten durch diesen Anschluß geschickt werden. Siehe Bedingungen der Zulassung, Ziffer 2.3, Seite 2 , oben.

**A4 Benutzung im Motorsegler (einschließlich nicht-selbststartend)** - Ein Vibrationsfühler ist in den Flugschreiber eingebaut und fest im Innern des Gehäuses angebracht. Er muß benutzt werden, um den Lauf des Antriebs zu überwachen, es sei denn, der Antrieb ist versiegelt (SC3 Ziffer 5.5.3.2) oder unbrauchbar gemacht (CS3, Ziffer 5.5.1/2).

**A4.1 Benutzung des Vibrationsfühlers zur Antriebsregistrierung -** Der Flugschreiber ist mit einem Teil der Luftfahrzeugstruktur derart zu verbinden, daß die - durch den Antrieb hervorgerufenen - Vibrationen auf sein Gehäuse übertragen werden. Der Flugschreiber muß mit dem Luftfahrzeug versiegelt werden (siehe Ziffer 3.2 auf Seite 1), es sei denn, er befindet sich außerhalb der Reichweite der Besatzung und ein Antriebslauf zur Überprüfung des Aufzeichnungssystems wurde während des Fluges durchgeführt. Wurde die Versiegelung mit der Luftfahrzeug-Struktur von einem Sportzeugen vorgenommen, kann der Antriebslauf zur Überprüfung jederzeit zwischen Ver- und Entsiegelung des Flugschreibers durchgeführt werden. Dem Vernehmen nach entwickelt der Hersteller ein System auf Mikrofonbasis, das nach erfolgreichen Tests die Rücknahme dieser Beschränkung ermöglichen könnte.

**A5 Nach dem Flug -** Der Segelflugzeugführer muß sicherstellen, daß Zeugen die Uhrzeit und den genauen Landeort bestätigen und daß diese für einen Vergleich mit den Aufzeichnungen des GNSS-Flugschreibers registriert werden. Bevor ein Sportzeuge nicht die Halterung (Installation) des Flugschreibers im Segelflugzeug überprüft und entweder die Flugdaten zum PC übertragen oder den Flugschreiber zur Übertragung entnommen hat, darf der Segelflugzeugführer die Installation zum Luftfahrzeug nicht ändern. Der Sportzeuge wird die in Anhang B vorgeschriebenen Aktionen durchführen. Die übertragenen Flugdaten werden gesichert und dürfen nur dem Sportzeugen und vom NAC autorisierten Personen zugänglich sein. Der Segelflugzeugführer darf eine Kopie der übertragenen Daten fordern.

**A6 Kalibrierung der Barographen-Funktion** - Segelflugzeugführern wird geraten, vom Hersteller oder von einer NAC-anerkannten Stelle eine Barographenkalibrierung durchführen zu lassen, bevor der GNSS-Flugschreiber für einen Flug mit Leistungsanerkennung eingesetzt wird. Höhen- und Höhengewinnflüge bedürfen der Kalibrierung für die betreffende Flugleistung, für Geschwindigkeits- und Streckenflüge ist sie notwendig, damit die Höhendifferenz zwischen Abflug- und Endpunkt berechnet werden kann. Alle Anerkennungsanträge verlangen, daß (kalibrierte) Start- und Landedruckhöhen mit dem zusätzlich aufgezeichneten QNH-Druck verglichen werden. Siehe Anhang B, Ziffer B5, und Code Sportif 3, insbesondere Ziffer 2.2.1.1.

**A7 Eingabe der Breiten-und Längenangaben für Wendepunkt- und Fluganmeldungen** - Es ist zu beachten, daß Breiten- und Längenangaben nur in Grad, Minuten und Sekunden eingegeben werden können; eine Eingabe von Dezimal-Minuten ist derzeit nicht möglich.

------------------------------------------------------------

Anhang B zur IGC-Zulassung, 10. November 1996

#### **HINWEISE FÜR SPORTZEUGEN UND NACs TEIL DER IGC ZULASSUNG FÜR Zander GP940 GNSS FR**

Gültig mit dem Hauptteil der Zulassung, zu dem dieser Anhang gehört. Es wird empfohlen, eine Kopie des Zulassungsdokumentes einschließlich der Anhänge für den Gebrauch durch Segelflugzeugführer und Sportzeugen bei dem betreffenden Gerät aufzubewahren.

# **B1 Überprüfungen vor dem Flug**

**B1.1 Installation des Flugschreibers im Segelflugzeug.** Ein Sportzeuge muß vor dem Flug die Installation des Flugschreibers im Segelflugzeug überprüfen. Dazu sind dessen genaue Position, die Seriennummer, das

Segelflugzeug-Kennzeichen, sowie Datum und Uhrzeit zu notieren. Wenn danach der Sportzeuge das Segelflugzeug bis zu seinem Start nicht ständig beobachten kann, muß er den Flugschreiber in einer Art mit dem Segelflugzeug versiegeln, die von seiner NAC und der IGC akzeptiert werden kann (Siehe Ziffern 2 und 3 der Zulassungsurkunde).

**B1.2 Beim Start.**. Die Startzeit und der Startpunkt müssen registriert werden, entweder durch den Sportzeugen direkt oder durch Zeugen (Code Sportif 3, Ziffer 2.2.11.5 [b] [2]), oder mit anderen Mitteln wie Luftaufsicht oder offiziellen Vereins-Start- und Landelisten. Der lokale Barometerdruck (QNH) ist für die Startzeit entweder festzuhalten oder von einem örtlichen Wetterdienst-Büro zu beschaffen, so daß er später mit der Druckhöhe der Flugdatendatei verglichen werden kann.

# **B2 Sobald wie möglich nach der Landung.**

**B2.1 Bei der Landung.** Die Zeit und der genaue Landeort müssen registriert werden, entweder durch einen Sportzeugen oder durch Zeugen (Code Sportif 3, Ziffer 2.2.11.5 [b] [2]) oder mit anderen Mitteln wie Luftaufsicht oder offiziellen Vereins-Start- und Landelisten. Der lokale Barometerdruck ist für die Landezeit entweder festzuhalten oder von einem örtlichen Wetterdienst-Büro zu beschaffen, so daß er später mit der Druckhöhe der Flugdatendatei verglichen werden kann.

**B2.2 Überprüfung der Flugschreiber-Installation.** So bald wie möglich nach der Landung muß ein Sportzeuge die Installation des Flugschreibers im Segelflugzeug (einschließlich der Versiegelung mit dem Segelflugzeug) zum Vergleich mit dem Startcheck (Ziffer B1.1 oben) überprüfen.

**B2.3 Übertragung der Flugdaten.** Ist ein tragbarer PC vorhanden, können die Flugdaten am Segelflugzeug übertragen werden, ohne die Installation des Flugdatenschreibers zu beeinträchtigen; ist das nicht der Fall, muß der Sportzeuge nach Überprüfung alle Siegel zum Segelflugzeug brechen und den Flugschreiber persönlich zu einem PC bringen.

Der PC muß mit dem neunpoligen Datenübertragungsanschluß des Flugschreibers verbunden werden, bevor entweder das Übertragungsprogramm DATA-ZAN.EXE direkt von einer Diskette (siehe unter "Software", Seite 1) oder das volle PC-Programm des Herstellers nach den im Menü angezeigten Instruktionen benutzt wird. Die Diskette kann auch selbstbootend sein und sollte über ein kurzes Menü mit Instruktionen für den Sportzeugen verfügen. Sie muß aus einer autorisierten Quelle kommen, z.B. von der NAC oder von jemandem, der von der NAC die Berechtigung erhielt.

Dieser Vorgang erzeugt eine Flugdaten-Datei im Binärformat \*.ZAN, die sich auf einer vom Sportzeugen abgezeichneten Diskette befindet oder auf eine solche übertragen werden muß. Sie wird zur späteren Überprüfung und Analyse in sichere Verwahrung genommen. Die Diskette muß ursprünglich leer sein, kann aber auch diejenige sein, die das Übertragungsprogramm DATA-ZAN.EXE enthält. Eine andere Diskette mit einer Kopie der übertragenen \*.ZAN Flugdatei soll dem Segelflieger auf Wunsch sofort oder zu geeigneter Zeit übergeben werden.

# **B3 Analyse der Flugdaten-Dateien**

**B3.1 Umwandlung in das \*.IGC Dateiformat.** Nach der Landung oder zu einem späteren Zeitpunkt müssen ein Sportzeuge oder ein von der NAC anerkannter Datenanalytiker mit der zugelassenen Software die Binärdatei \*.ZAN in das \*.IGC-Dateiformat umwandeln. Das geschieht über das Menü in der DATA-ZAN.EXE Datei, über die CONV-ZAN.EXE-Datei oder mit dem vollen ZAN11E/D.EXE oder einem späteren Programm (siehe Seite 1, "Software"). Wird die CONV-Datei verwendet, ist nach CONV-ZAN ein Leerzeichen einzugeben, gefolgt von dem vollen Namen der umzuwandelnden Datei und von der Eingabetaste. Achtung! Die \*.ZAN-Datei bleibt im Original erhalten, die \*.IGC Datei kommt hinzu

**B3.2 Analyse der Flugdaten.** Ein von der NAC anerkannter Datenanalytiker kann dann unter Benutzung eines Analyseprogramms, das von der zuständigen NAC genehmigt wurde, mit der Fluganalyse beginnen. Zusätzlich zur Überprüfung der Flugdaten muß vom Datenanalytiker, der NAC und/oder der FAI (an wen die Daten jeweils gehen) eine authentische Version der Datei VALI-ZAN.EXE benutzt werden, um sicherzustellen, daß die Flugdaten in der \*.ZAN- und in der \*.IGC-Datei nicht geändert wurden. Es ist VALI-ZAN.EXE einzugeben, gefolgt von einem Leerzeichen und dem Namen der zu überprüfenden Datei. Auf dem Bildschirm muß die Nachricht erscheinen: "Security Check OK" , nicht "Security Check NOT OK (oder "Electronic Seal Faulty") Flight Data Invalid".

**B4 Antriebsregistrierung - Motorsegler.** Der Antrieb muß entweder versiegelt (Code Sportif 3, Ziffer 5.5.3.2) oder unbrauchbar gemacht (Code Sportif 3, Ziffer 5.5.1/2) sein, oder das Vibrations-Aufzeichnungssystem muß in Übereinstimmung mit Ziffer A4.1 eingesetzt werden. Ein Antriebs-Lärmwert von mehr als 250 zeigt den Lauf des Antriebs oder die Vibrationen bei Start und Landung an. Ständig niedrigere Lärmwerte bestätigen den Segelflug.

**B5 Kalibrierung der Barographenfunktion.** Der Flugdatenschreiber kann in einer Unterdruckkammer wie ein Trommelbarograph kalibriert werden. Nach der Kalibrierung werden die Daten wie eine Flugdatendatei übertragen (siehe B2.3 oben) Dann wird die Datei mit den Kalibrierungsdaten analysiert und eine Korrekturtafel mit den wahren gegenüber den angezeigten Werten gefertigt. Diese Tafel kann dann zur Korrektur der Druckhöhen benutzt werden, die während der Flugleistung aufgezeichnet wurden und die nach IGC-Kriterien zur Anerkennung einer Korrektur bedürfen. Diese beinhalten Start-, Abflug- und Landehöhen zur Feststellung von Höhendifferenzen und für Vergleiche mit QNH-Angaben, sowie niedrigste und höchste Höhen für Anträge auf Höhengewinn- und absolute Höhenflüge. Die maximale, vom GFAC getestete Höhe war 50 000 Fuß (September 1996).

------------------------------------------------------------------------